## **Käyttöönoton ja käyttäjähallinnan ohjeita Suomisportin Tähtiseura verkkopalvelun käyttäjille**

- **1. Seuran nykyinen tai uusi pääkäyttäjä kirjautu[u Suomisportiin](https://info.suomisport.fi/)** *organisaatiokäyttäjänä* **ja menee palvelussa "seuran etusivulle"**
	- Jos pääkäyttäjää ei ole tai ei ole tiedossa kuka hän on, ota yhteys **Suomisportin** [asiakaspalveluun>>](https://www.tuki.suomisport.fi/yhteydenotto)
- **2. Suomisport Seurapalvelun ehtojen hyväksyntä / maksupalvelun aktivointi (tarvittaessa)**
	- Tutustu ja hyväksy Suomisport Seurapalvelun asiakirjat.

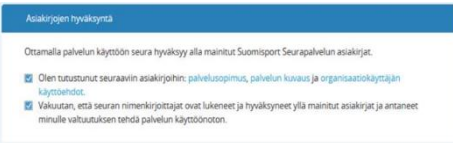

• Huom. Pelkän Tähtiseura-verkkopalvelun käyttäminen ei edellytä maksupalvelun aktivointia.

## **3. Pääkäyttäjä lisää käyttöoikeudet kehitystiimin jäsenille**

- *Tähtiseurakäyttäjä*-oikeus
- Käyttöoikeuden lisääminen edellyttää, että kaikilla käyttäjillä on oma Sporttitili Suomisportissa. Pääkäyttäjä tarvitsee jokaiselta käyttäjältä Sportti-ID -tunnuksen ja henkilön sukunimen.
	- Ohjevideo Sporttitilin luomiseen sekä käyttöoikeuksien hallintaan löytyy Suomisportin tukisivuilta: [https://www.tuki.suomisport.fi/ohjeet-ja-tuki](https://www.tuki.suomisport.fi/ohjeet-ja-tuki-seurapalvelu)[seurapalvelu](https://www.tuki.suomisport.fi/ohjeet-ja-tuki-seurapalvelu)

## **Miten pääkäyttäjä voi lisätä käyttöoikeuksia?**

Seuran etusivu Suomisportissa > *Katso kaikki seurakäyttäjät*

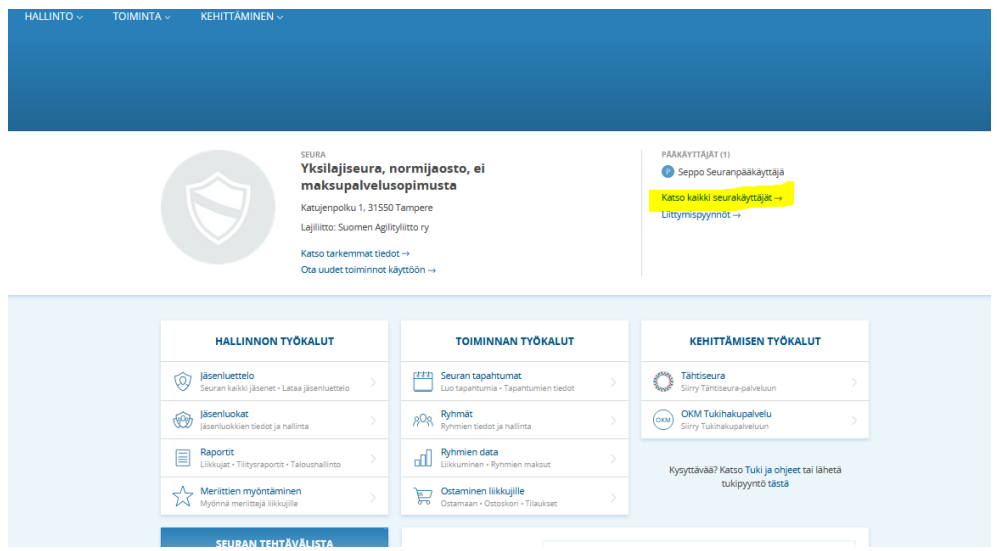

## **Yksilajiseurat (***Toiminta***-välilehti >** *Lisää käyttäjä***)**

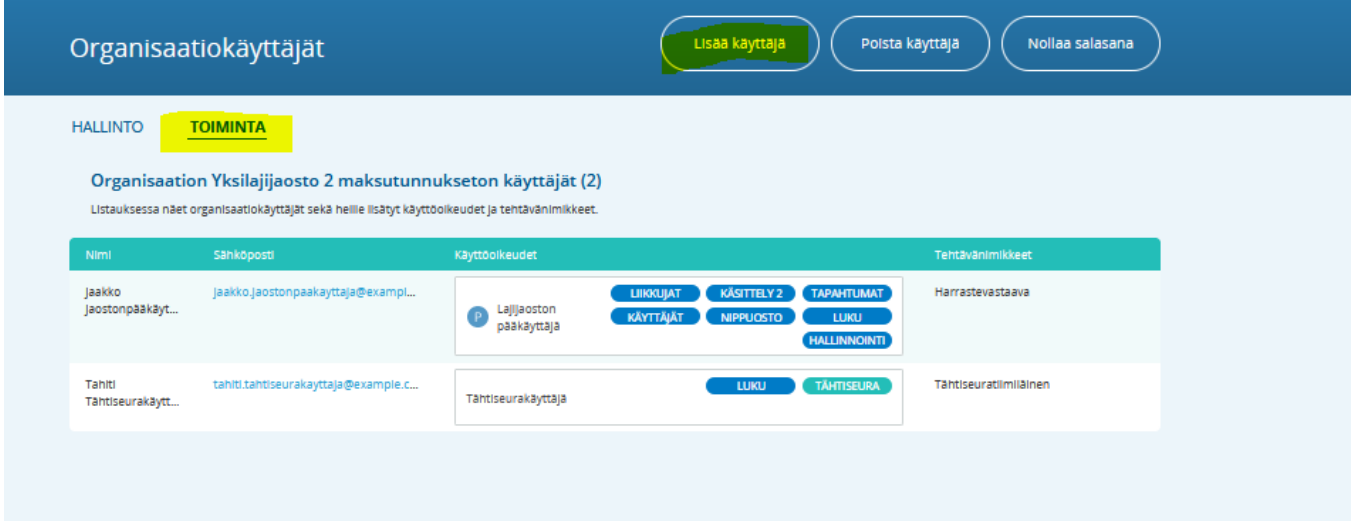

**Monilajiseurat (***Jaostot***-välilehti > valitse oikean jaoston "Käyttäjät"> "***Lisää käyttäjä"***):** 

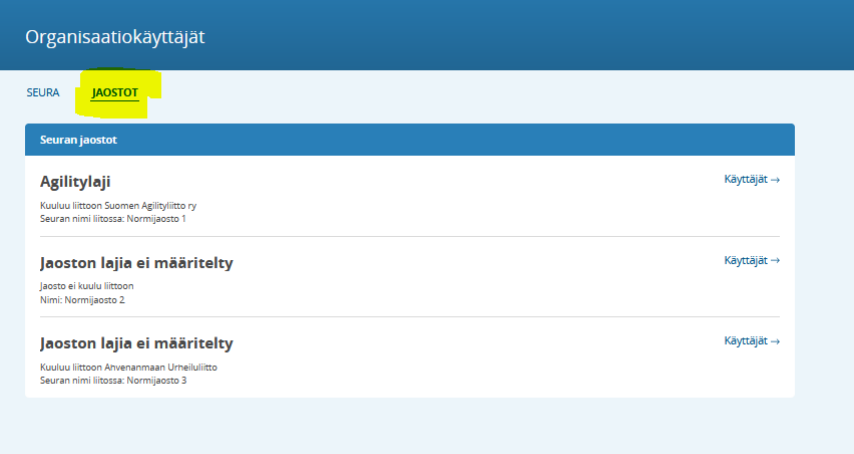

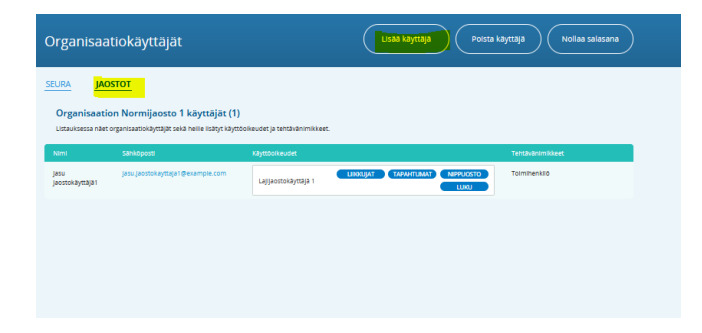

*Lisää käyttäjä*- painikkeen takaa tuleva näkymä:

- Lisää henkilön sukunimi ja Sportti-ID numero
- Ruksaa "Tähtiseurakäyttäjä"
	- o Huom! Mikäli pääkäyttäjä itse käyttää aktiivisesti Tähtiseura-verkkopalvelua ja haluaa saada palvelusta tulevia automaattisia viestejä (lähestyvien auditointien muistutukset yms), tulee pääkäyttäjän laittaa myös itselleen "Tähtiseurakäyttäjä"-oikeus.

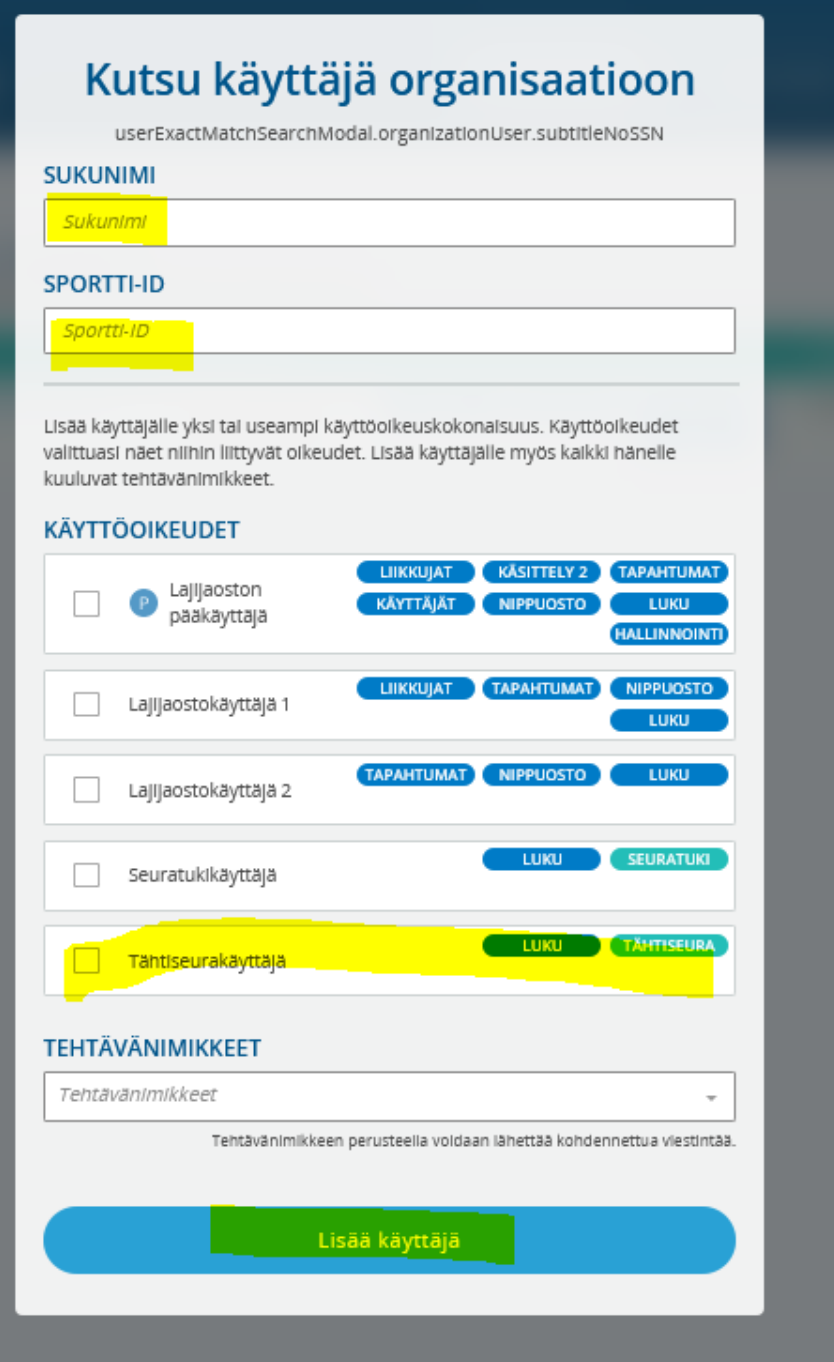